## **I. Activation du compte**

1. Dès que vous aurez reçu votre numéro étudiant et votre adresse de messagerie, vous allez pouvoir activer votre compte à partir de la page suivante :

<http://ent.univ-orleans.fr/render.userLayoutRootNode.uP>

2. Cliquez sur « **Vous êtes étudiant**, *cliquez ici pour activer votre compte* »

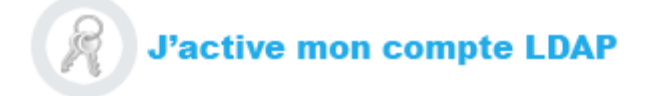

- 3. Puis cliquez sur :
- 4. Renseignez votre adresse de messagerie et votre numéro étudiant.
- 5. Prenez connaissance de la charte internet de l'établissement et acceptez-en les termes.
- 6. Renseignez la question secrète (qui vous sera posée en cas d'oubli du mot de passe) et valider
- 7. Votre compte est activé. Il sera accessible dans l'heure suivante.

## **II. Connexion à la plateforme Celene**

1. Rendez-vous sur la page suivante :

<http://celene.univ-orleans.fr/>

- 2. Cliquez sur « **connexion** » (en haut à droite de la page d'accueil)
- 3. Cliquez sur « **Utilisateurs de l'université (personnels et étudiants)** »
- 4. À partir de la page d'accueil de Celene, choisissez votre cours